## **App Sparkasse Business: Ersteinrichtung und Funktionen**

**www.sskm.de/app**

š Stadtsparkasse **München** 

Bitte halten Sie Ihre Online-Banking Zugangsdaten bereit. Wir empfehlen Ihnen die Nutzung der App Sparkasse mit der S-pushTAN App zur TAN-Generierung, da die beiden Apps ideal aufeinander abgestimmt sind. Die nachfolgende Beschreibung gilt für das Betriebssystem iOS. Für andere mobile Betriebssysteme kann die Vorgehensweise leicht abweichen.

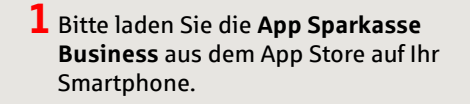

**Sparkasse Business** Banking-App für Ihre Firma

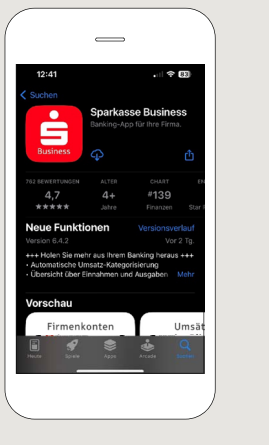

**2** Wählen Sie "Einrichten der **App starten"** aus. Anschließend müssen Sie ein persönliches Passwort festlegen und Ihre Bankleitzahl eingeben.

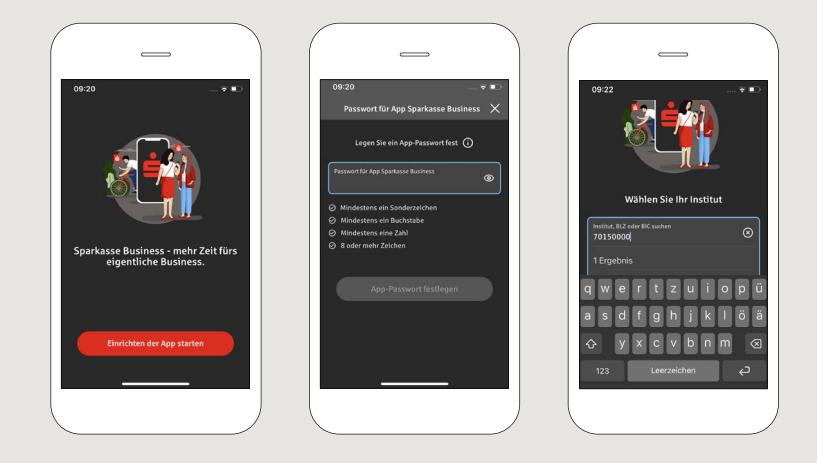

**3** Bitte hinterlegen Sie jetzt noch Ihr Konto. Hierfür geben Sie Ihren **Online-Banking-Anmeldenamen** und die dazugehörige **Online-Banking-PIN** ein. Damit ist die Ersteinrichtung der App abgeschlossen.

Wir empfehlen Ihnen, den Empfang von Push-Nachrichten im nächsten Schritt zu aktivieren.

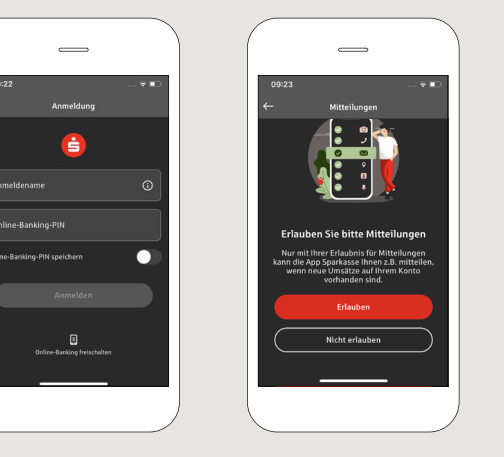

**4** Jetzt sind alle Konten, die zu diesem Online-Banking-Vertrag gehören, für die App freigeschaltet. Das Sicherungsverfahren wird automatisch übernommen.

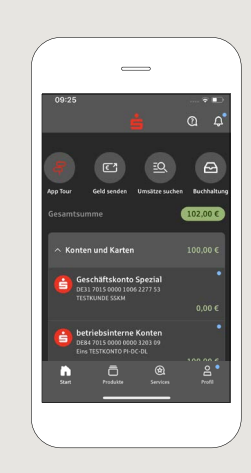

**HABEN SIE NOCH FRAGEN? WIR HELFEN IHNEN GERNE WEITER.**

Zentrale Service-Rufnummer: Unter **089 2167-0** sind wir **Mo-Fr von 8-18 Uhr** für Sie da.

Weiterführende Informationen zur App Sparkasse erhalten Sie unter: **www.sskm.de/app**

**DARÜBER HINAUS ERREICHEN SIE UNS UNTER:**

**Direkt-Beratung** Video- und Text-Chat: **www.sskm.de/direktberatung** Servicezeiten: **Mo-Fr von 8-18 Uhr**

**Online-Banking-Support für Privatkunden**  Telefon: **089 2167-58068** Servicezeiten: **Mo-Fr von 8-20 Uhr**

## **App Sparkasse Business: Ersteinrichtung und Funktionen www.sskm.de/app**

š Stadtsparkasse **München** 

Bitte halten Sie Ihre Online-Banking Zugangsdaten bereit. Wir empfehlen Ihnen die Nutzung der App Sparkasse mit der S-pushTAN App zur TAN-Generierung, da die beiden Apps ideal aufeinander abgestimmt sind. Die nachfolgende Beschreibung gilt für das Betriebssystem iOS. Für andere mobile Betriebssysteme kann die Vorgehensweise leicht abweichen.

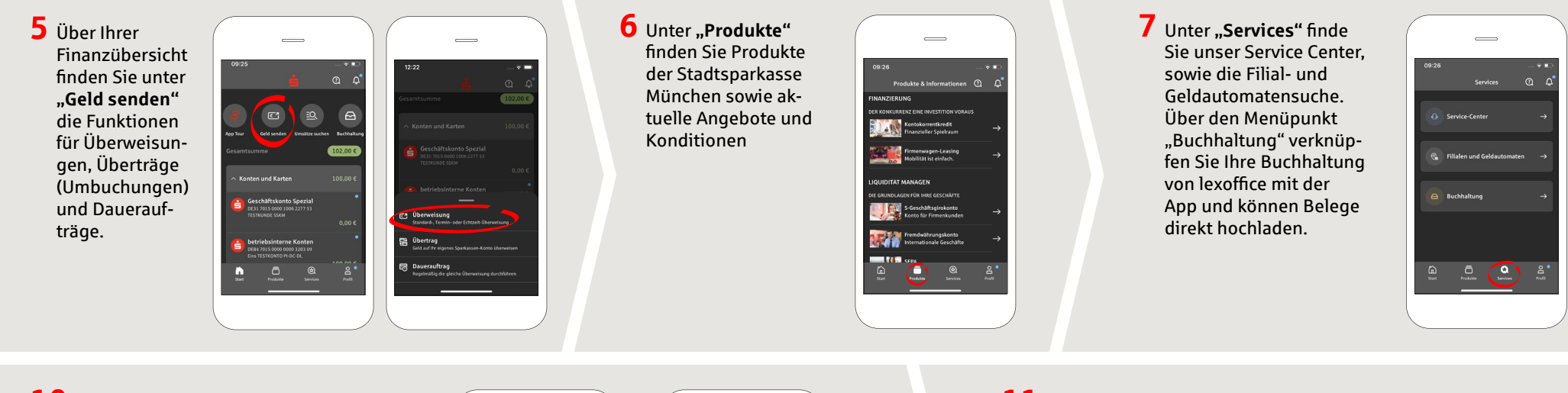

**10** Über das **Fragezeichen** oben rechts gelangen Sie zu unserem Sperr-Notruf und den Kontaktmöglichkeiten.

> Hier können Sie zu Servicezeiten ebenfalls den Text- oder Videochat mit unseren Beratern starten.

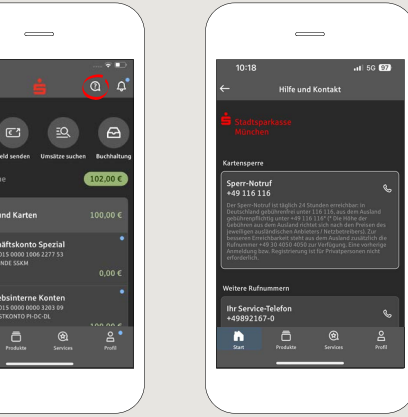

**11** Unter "Profil" finden Sie den Zugang zu Ihrem Postfach. Außerdem haben Sie die Möglichkeit weitere App-Einstellungen und den Kontowecker zu verwalten.

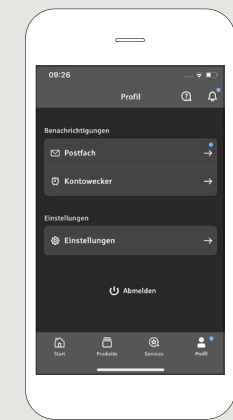

**HABEN SIE NOCH FRAGEN? WIR HELFEN IHNEN GERNE WEITER.**

Zentrale Service-Rufnummer: Unter **089 2167-0** sind wir **Mo-Fr von 8-18 Uhr** für Sie da.

Weiterführende Informationen zur App Sparkasse erhalten Sie unter: **www.sskm.de/app**

**DARÜBER HINAUS ERREICHEN SIE UNS UNTER:**

**Direkt-Beratung** Video- und Text-Chat: **www.sskm.de/direktberatung** Servicezeiten: **Mo-Fr von 8-18 Uhr**

**Online-Banking-Support für Privatkunden**  Telefon: **089 2167-58068** Servicezeiten: **Mo-Fr von 8-20 Uhr**